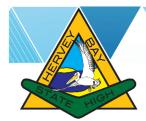

## Connect to BYOxLink

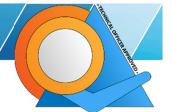

# Updated November 2023 Student Version

### Requirements

Windows 10 or 11 laptop, iPad 7 to 11 or MacBook laptop younger than 5 years

#### What Wi-Fi do I connect to?

When onboarding you connect to Wi-Fi network: **EQGUEST**Once you have successfully onboarded, you connect to Wi-Fi network: **EQNET**You do not connect to iDET, that is for Loan iPads ONLY

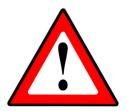

## Before you begin

The onboarding (connection) process is designed to be completed at home. If you attempt to onboard at school you may experience significant delays.

Before you follow the instructions, you must make sure that:

- **1.** You know your **school username and password**, please see a Teacher to provide you with these details if you do not know them
- 2. You must be the administrator of your device and can install software apps
- 3. Your device must be updated
- **4. All VPN and Anti-virus apps must be DISABLED** when you onboard, if it can't then you may need to remove them temporarily or permanantly if their license has expired

We can't offer assistance if you don't understand and haven't actioned the steps above

#### **Instructions**

YouTube video links to watch at home (careful when you type a link: 0 = zero)

iPad:

youtu.be/5wKm2pjcVn4

MacBook:

youtu.be/JzdM30YVUbY

Windows:

youtu.be/Nke89KjYeg0

#### **Instruction Sheets**

Alternative to YouTube with instructions that can be printed:

tinyurl.com/as8ocu67

## The software you will be installing:

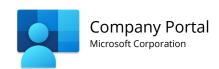

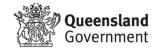